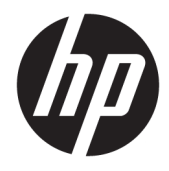

Ghid pentru utilizator

© Copyright 2018, 2019 HP Development Company, L.P.

Chrome, Chromebook, Google Cloud Print și Google Drive sunt mărci comerciale ale Google LLC. microSD și sigla microSD logo sunt mărci comerciale sau mărci comerciale înregistrate ale SD-3C în Statele Unite sau în alte ţări sau în ambele. DisplayPort™ și sigla DisplayPort™ sunt mărci comerciale deţinute de Video Electronics Standards Association (VESA®) în Statele Unite și în alte ţări/regiuni.

Informaţiile cuprinse în acest document se pot modifica fără preaviz. Singurele garanții pentru produsele şi serviciile HP sunt specificate în declaraţiile exprese de garanţie ce însoţesc respectivele produse şi servicii. Nimic din conţinutul de faţă nu trebuie interpretat ca reprezentând o garanţie suplimentară. Compania HP nu va fi răspunzătoare pentru erorile tehnice sau editoriale sau pentru omisiunile din documentaţia de faţă.

Ediţia a doua: Noiembrie 2019

Prima ediţie: Septembrie 2018

Cod document: L41338-272

#### **Notă despre produs**

Acest ghid descrie caracteristici comune majorităţii modelelor. Este posibil ca unele caracteristici să nu fie disponibile pe computerul dvs.

#### **Clauze privind software-ul**

Prin instalarea, copierea, descărcarea sau utilizarea în orice alt mod a oricărui produs software preinstalat pe acest computer, sunteţi de acord să respectaţi condiţiile stipulate în Acordul de licență pentru utilizatorul final HP (ALUF). Dacă nu acceptaţi aceşti termeni de licenţă, singurul remediu este returnarea în întregime a produsului nefolosit (hardware şi software) în cel mult 14 zile pentru o rambursare integrală conform politicii de rambursare a vânzătorului.

Pentru orice alte informații sau pentru a solicita o rambursare integrală a preţului computerului, contactaţi vânzătorul.

## **Notificare de avertizare privind siguranţa**

**AVERTISMENT!** Pentru a reduce posibilitatea de vătămare prin arsuri sau de supraîncălzire a computerului, nu puneţi computerul direct pe genunchi şi nu obstrucţionaţi orificiile de ventilaţie ale computerului. Utilizaţi computerul numai pe suprafeţe dure şi plane. Nu permiteţi blocarea fluxului de aer de către o altă suprafaţă tare, cum ar fi cea a unei imprimante opţionale alăturate sau de către suprafeţe moi, cum ar fi cele ale pernelor, păturilor sau hainelor. De asemenea, în timpul exploatării nu permiteţi ca adaptorul de c.a. să intre în contact cu pielea sau cu suprafeţe moi, cum ar fi cele ale pernelor, păturilor sau hainelor. Computerul şi adaptorul de c.a. respectă limitele de temperatură pentru suprafaţa accesibilă utilizatorului, definite de standardele de siguranţă aplicabile.

# **Cuprins**

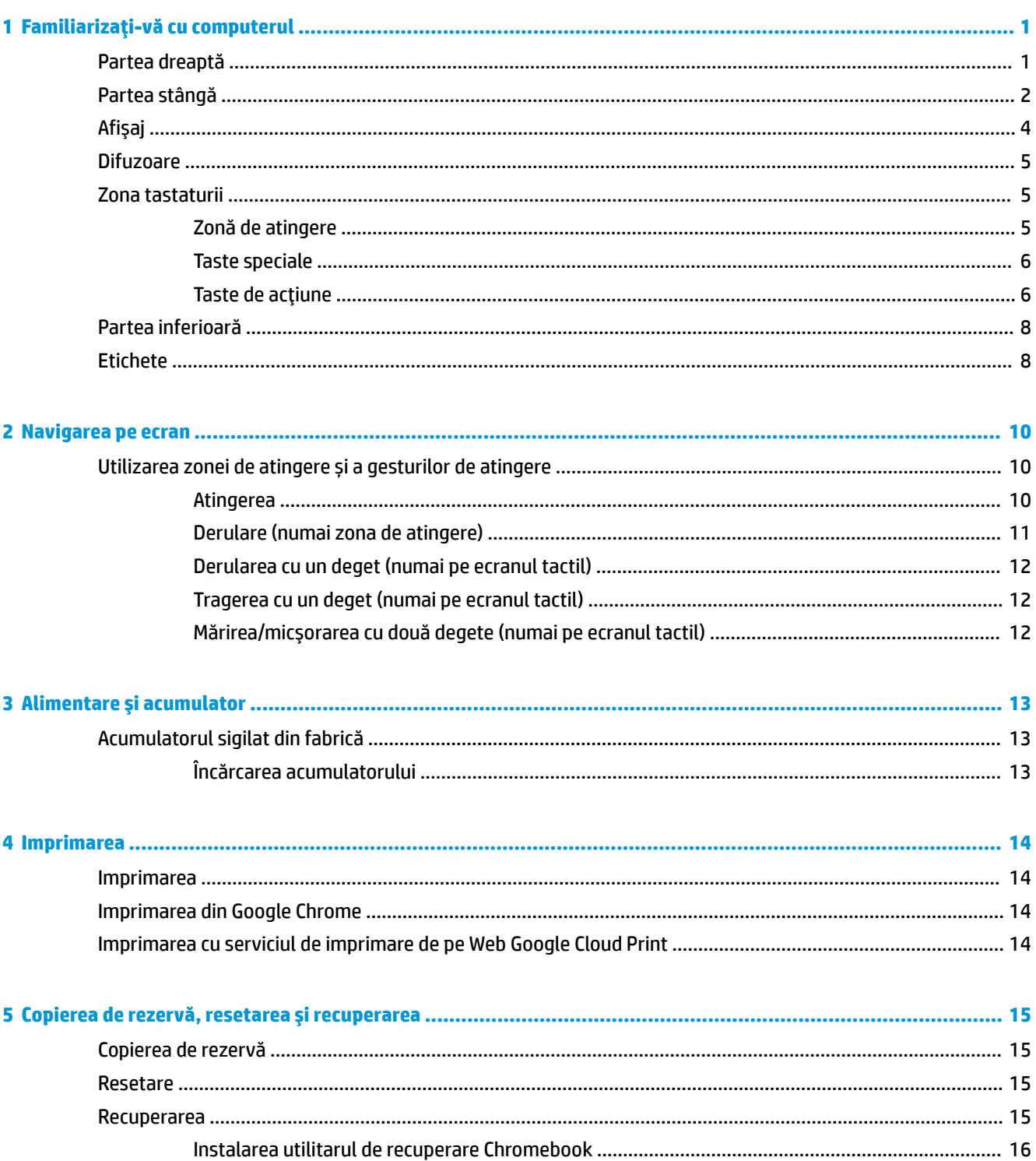

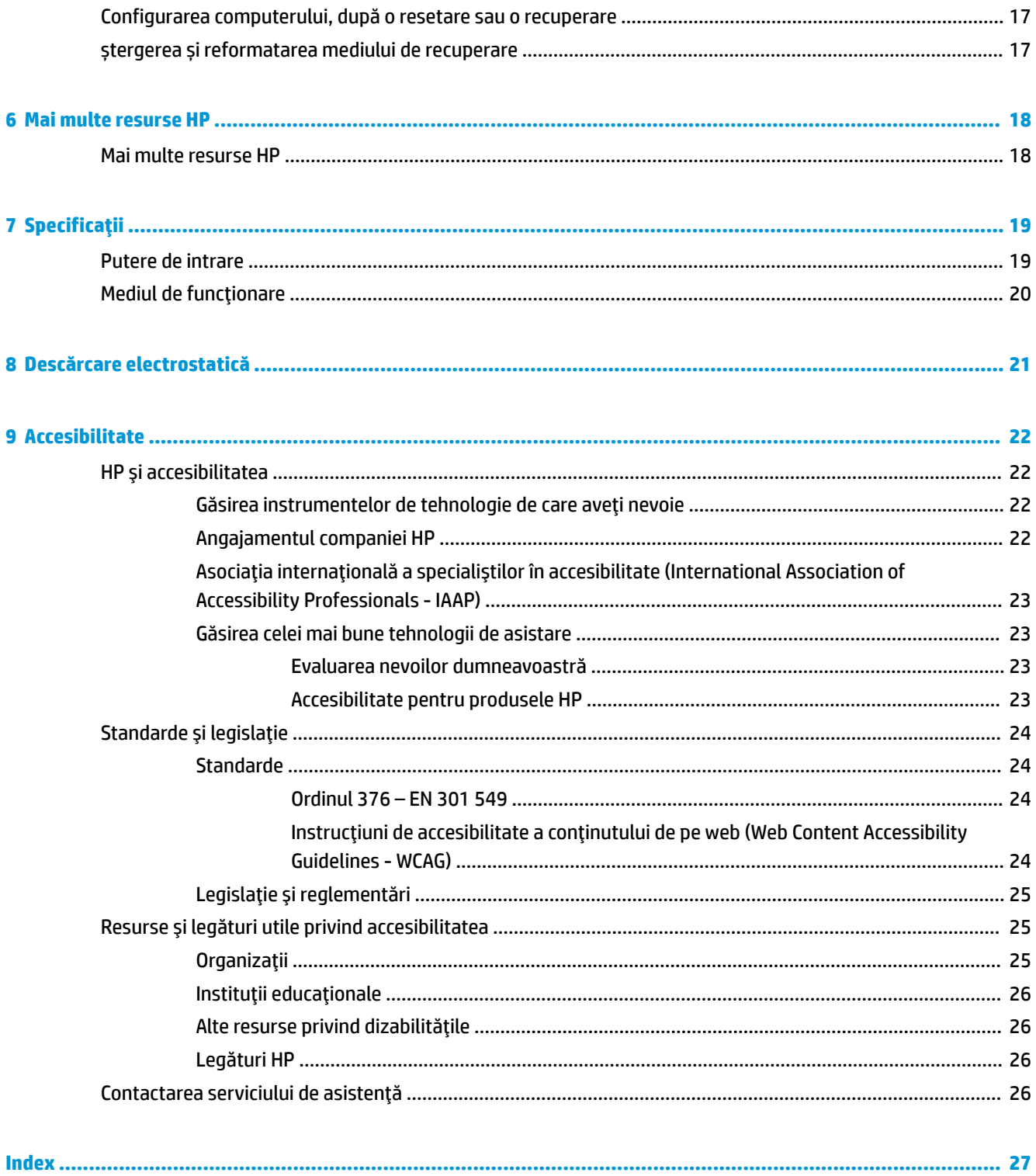

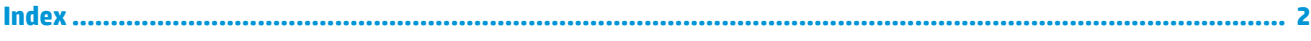

# <span id="page-6-0"></span>**1 Familiarizaţi-vă cu computerul**

Computerul dvs. dispune de componente cu rating maxim. Acest capitol oferă detalii despre componentele dvs., unde sunt amplasate şi cum funcţionează acestea.

# **Partea dreaptă**

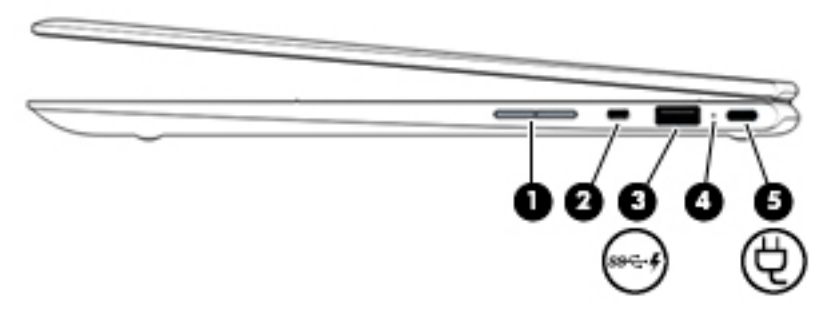

**Tabelul 1-1 Componentele din partea dreaptă şi descrierile acestora**

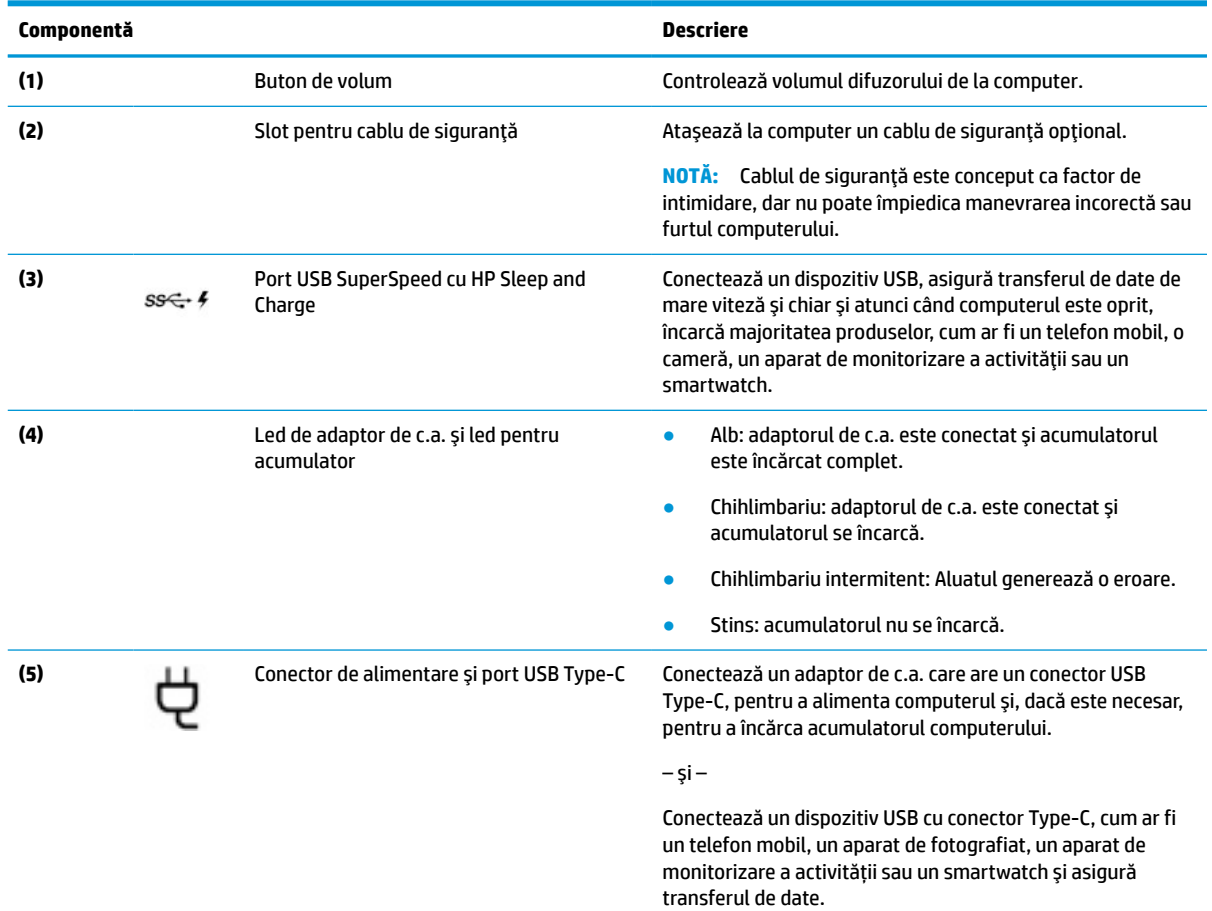

 $-$  şi  $-$ 

### <span id="page-7-0"></span>**Tabelul 1-1 Componentele din partea dreaptă şi descrierile acestora (Continuare)**

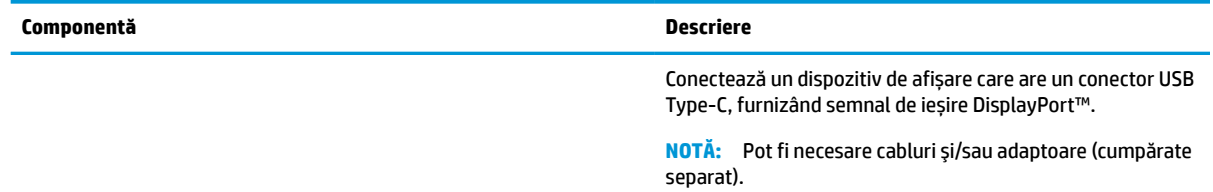

# **Partea stângă**

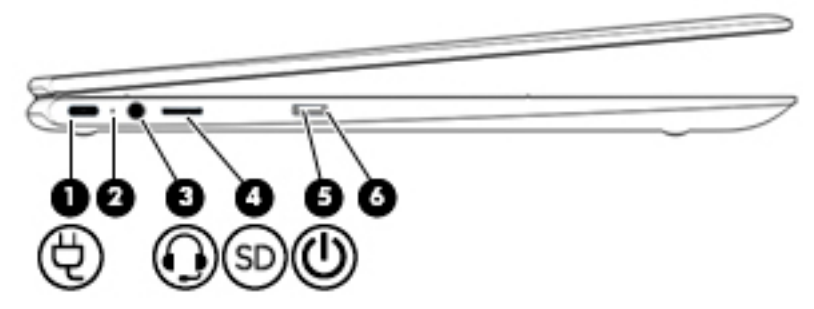

### **Tabelul 1-2 Componentele din partea stângă şi descrierile acestora**

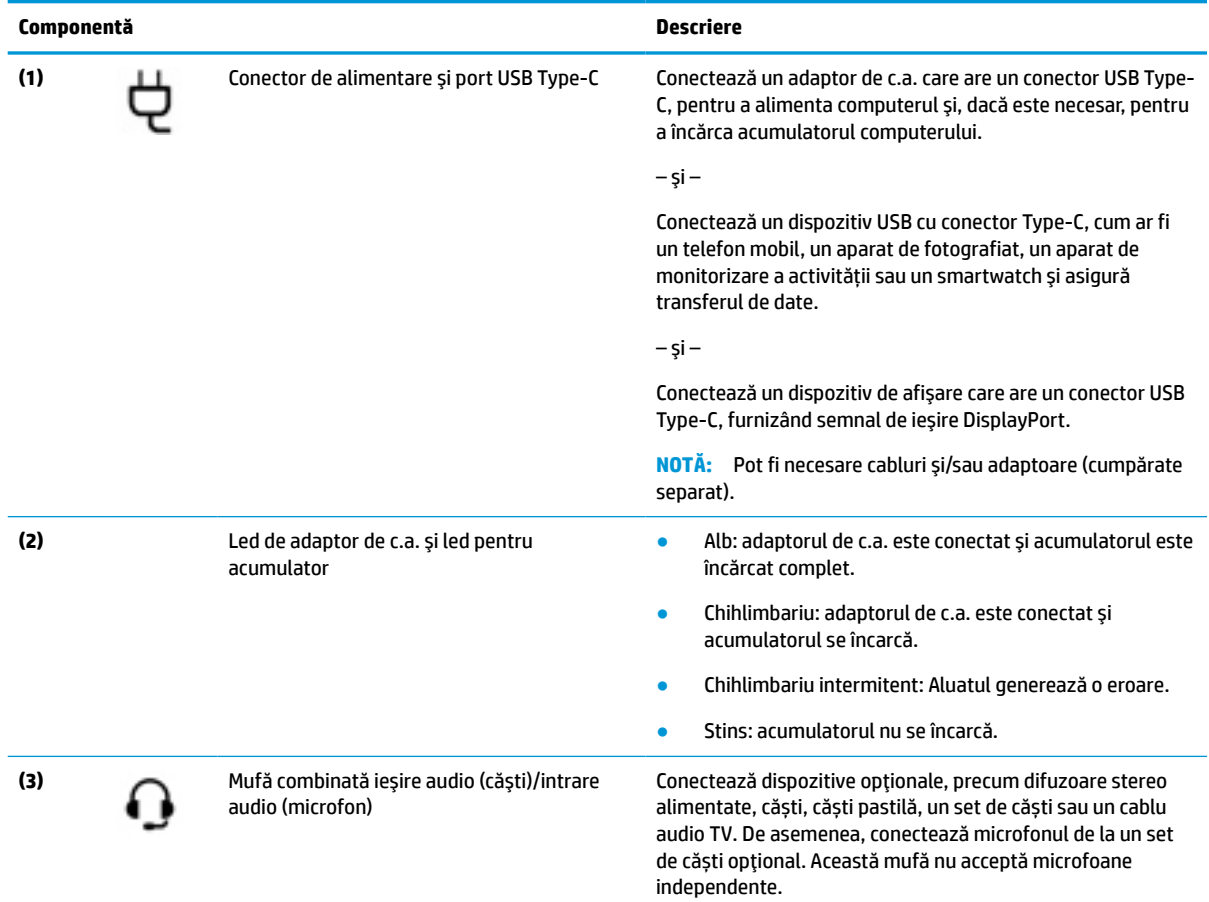

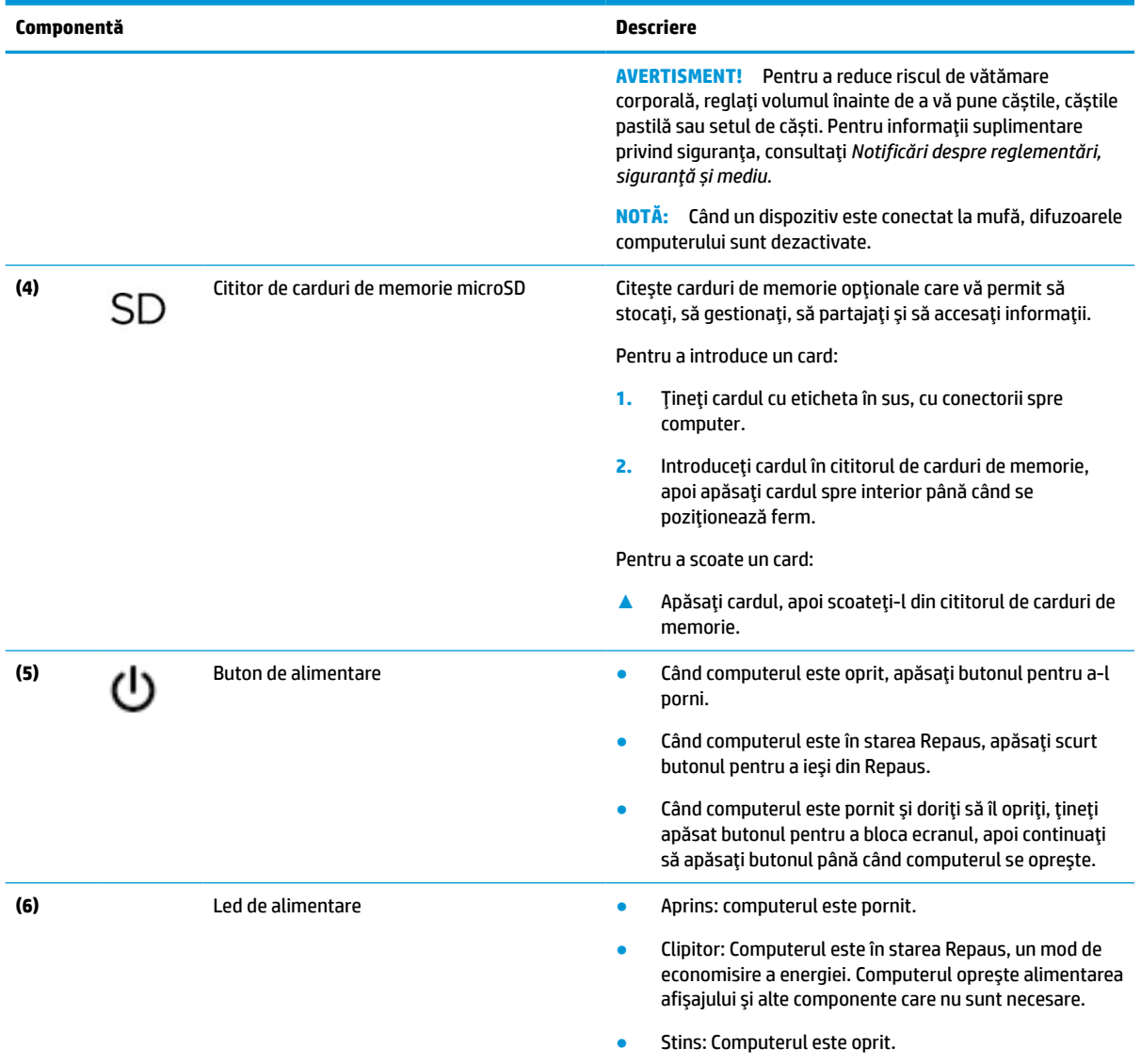

### <span id="page-8-0"></span>**Tabelul 1-2 Componentele din partea stângă şi descrierile acestora (Continuare)**

# <span id="page-9-0"></span>**Afişaj**

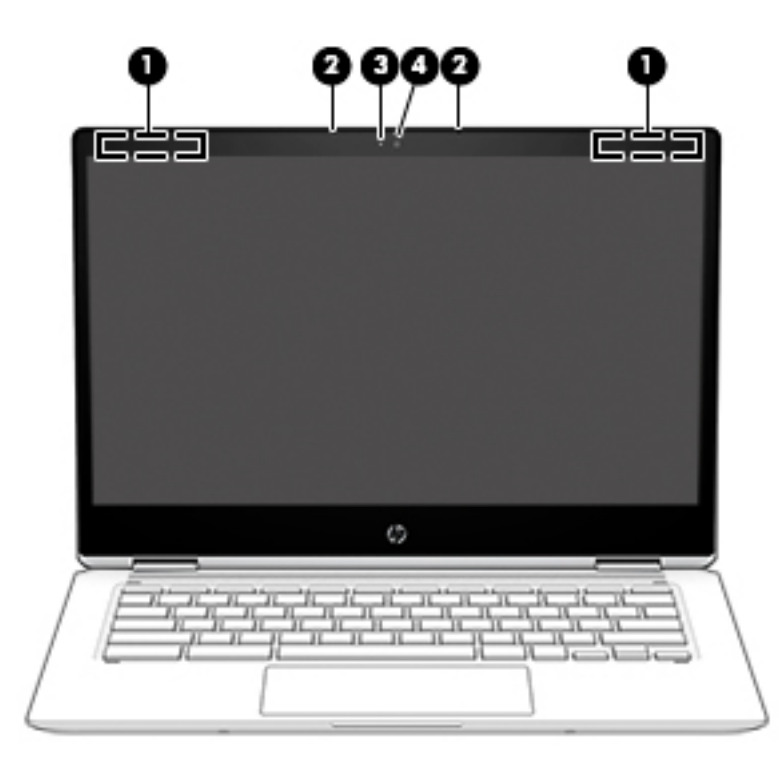

#### **Tabelul 1-3 Componentele afişajului şi descrierile acestora**

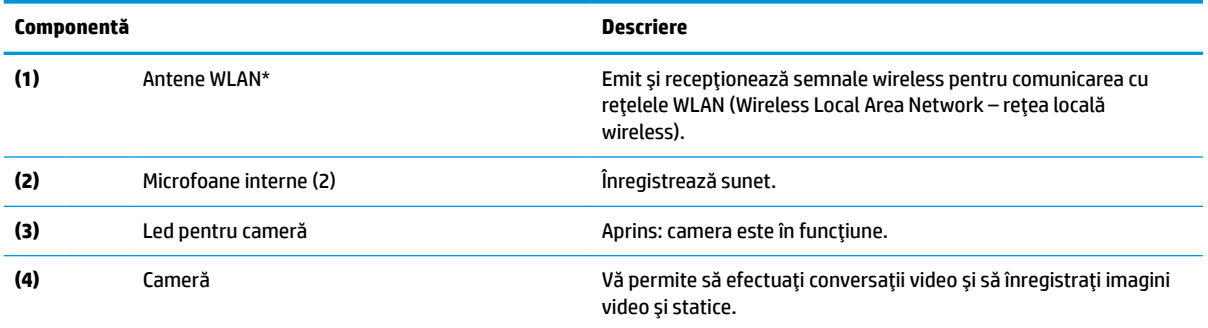

\*Antenele nu sunt vizibile din exteriorul computerului, iar locurile de amplasare a acestora variază. Pentru a beneficia de transmisii optime, nu obstrucţionaţi zonele din imediata apropiere a antenelor.

Pentru notificări despre reglementări pentru comunicaţiile wireless, consultaţi secţiunea din *Notificări despre reglementări, siguranţă şi mediu* care se aplică în ţara/regiunea dvs.

Pentru a accesa acest ghid, mergeți la http://www.hp.com/support și urmați instrucțiunile pentru a găsi produsul dumneavoastră. Apoi, selectaţi **User Guides** (Ghiduri pentru utilizatori).

# <span id="page-10-0"></span>**Difuzoare**

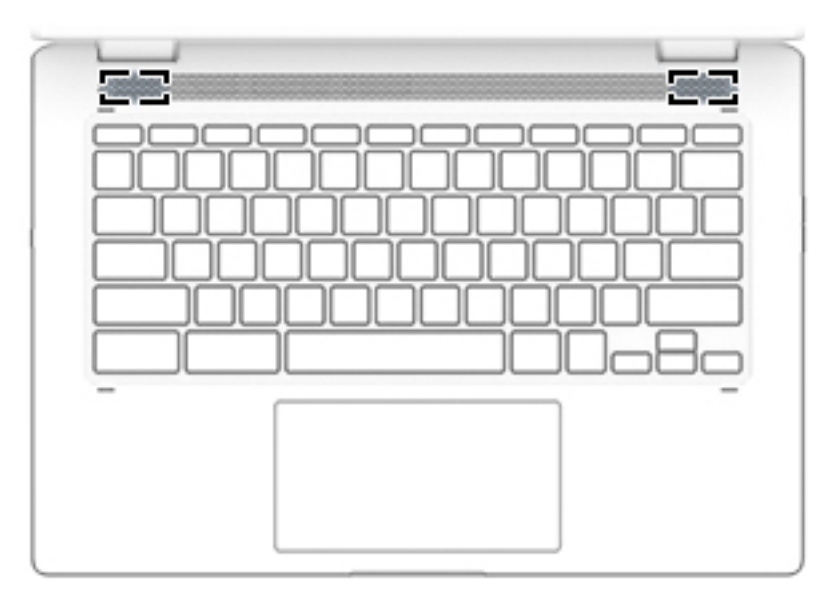

### **Tabelul 1-4 Difuzoarele și descrierea acestora**

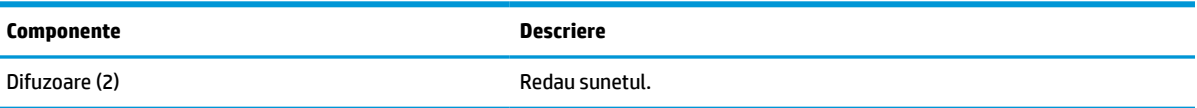

# **Zona tastaturii**

# **Zonă de atingere**

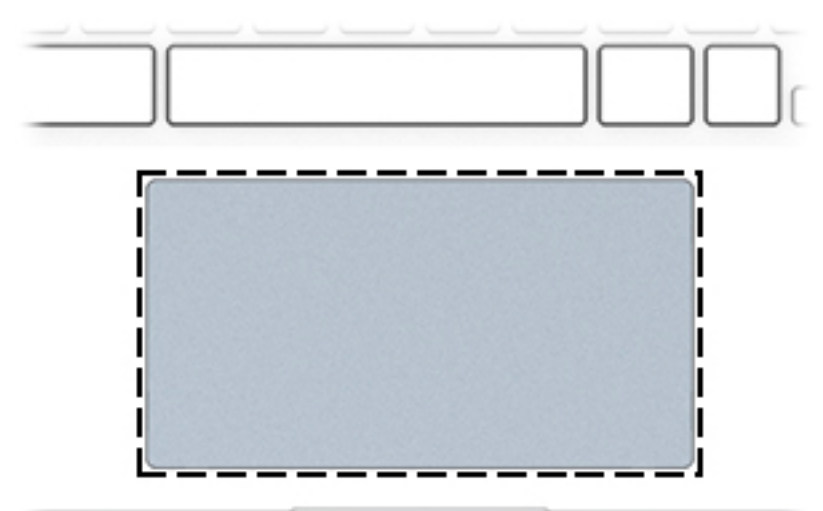

### **Tabelul 1-5 Componentele zonei de atingere și descrierile acestora**

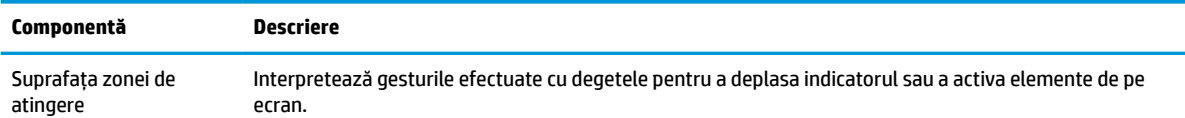

### <span id="page-11-0"></span>**Tabelul 1-5 Componentele zonei de atingere și descrierile acestora**

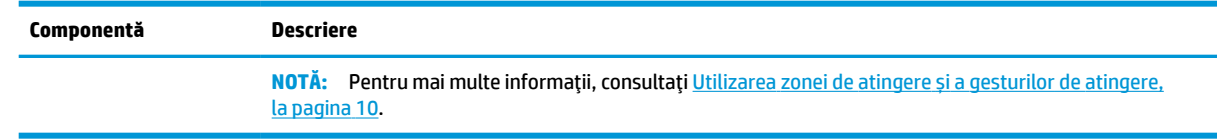

## **Taste speciale**

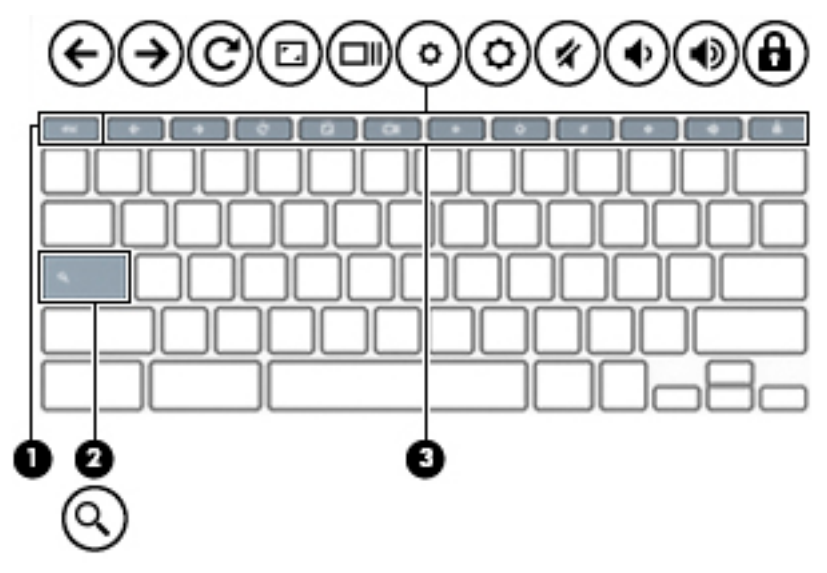

**Tabelul 1-6 Tastele speciale şi descrierile acestora**

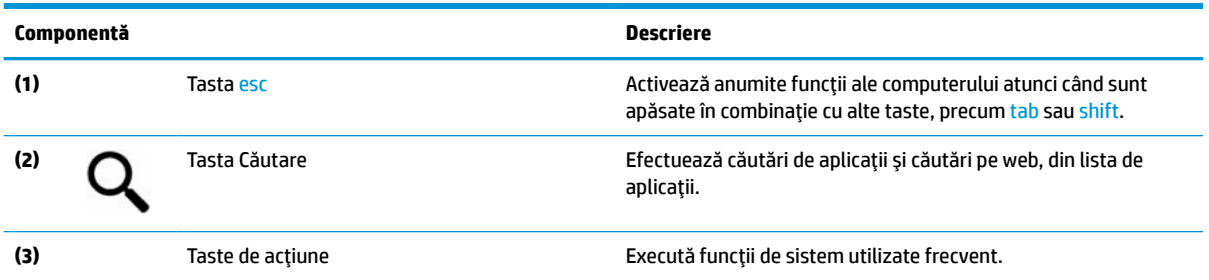

# **Taste de acţiune**

O tastă de acţiune efectuează funcţia indicată de pictograma de pe tastă. Pentru a determina tastele disponibile pe produsul dumneavoastră, consultați Taste speciale, la pagina 6.

**▲** Pentru a utiliza o tastă de acţiune, ţineţi apăsată tasta.

Pentru mai multe informaţii privind tastele de acţiune și scurtăturile tastaturii, consultaţi <https://support.google.com/chromebook/answer/183101>. Selectaţi limba din partea inferioară a paginii.

**Tabelul 1-7 Tastele de acţiune şi descrierile acestora**

| Pictogramă | Tastă         | <b>Descriere</b>                                      |
|------------|---------------|-------------------------------------------------------|
|            | <i>lnapoi</i> | Afișează pagina anterioară din istoricul browserului. |

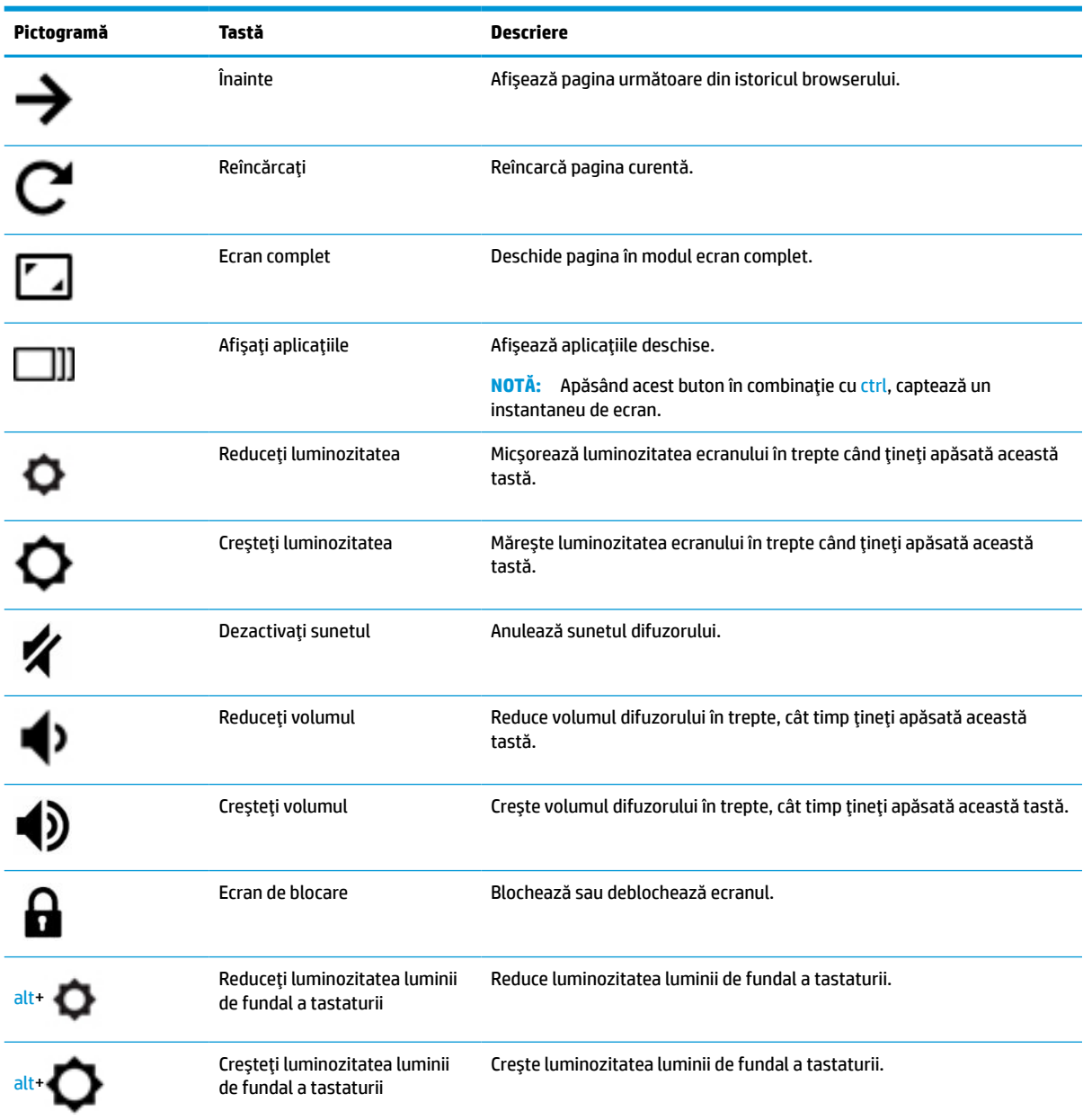

## <span id="page-12-0"></span>**Tabelul 1-7 Tastele de acţiune şi descrierile acestora (Continuare)**

# <span id="page-13-0"></span>**Partea inferioară**

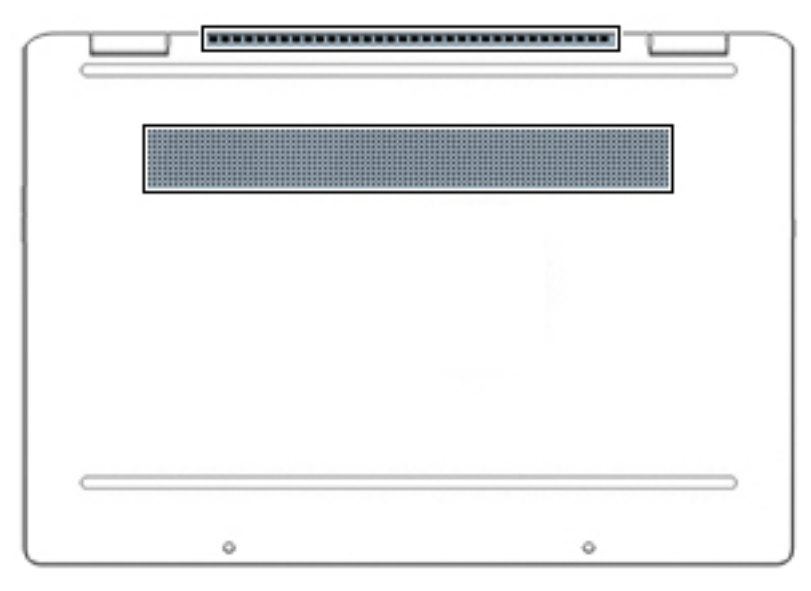

**Tabelul 1-8 Componentele din partea inferioară şi descrierile acestora**

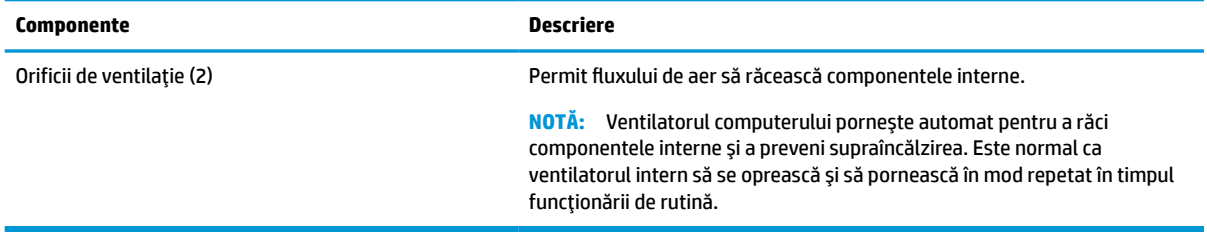

# **Etichete**

Etichetele ataşate la computer furnizează informaţii de care se poate să aveţi nevoie când depanaţi sistemul sau când călătoriţi în străinătate cu computerul. Etichetele pot fi din hârtie sau pot fi imprimate pe produs.

- **IMPORTANT:** Verificați următoarele locuri pentru a identifica etichetele descrise în această secțiune: partea inferioară a computerului, interiorul docului pentru acumulator, sub capacul de service, partea din spate a afişajului sau partea inferioară a suportului pentru tabletă.
	- Etichetă de service Furnizează informații importante pentru identificarea computerului. Când contactaţi asistenţa, este posibil să vi se solicite numărul de serie, codul de produs sau numărul de model. Identificaţi aceste informaţii înainte de a contacta asistenţa.

Eticheta de service va semăna cu unul din exemplele de mai jos. Consultaţi ilustraţia care se potriveşte cel mai bine cu eticheta de service de pe computerul dvs.

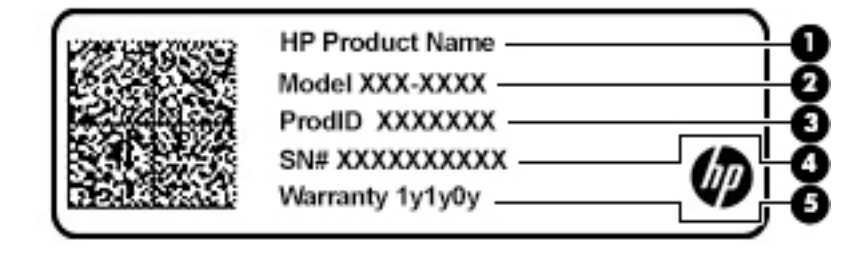

#### <span id="page-14-0"></span>**Tabelul 1-9 Componentele etichetei de service**

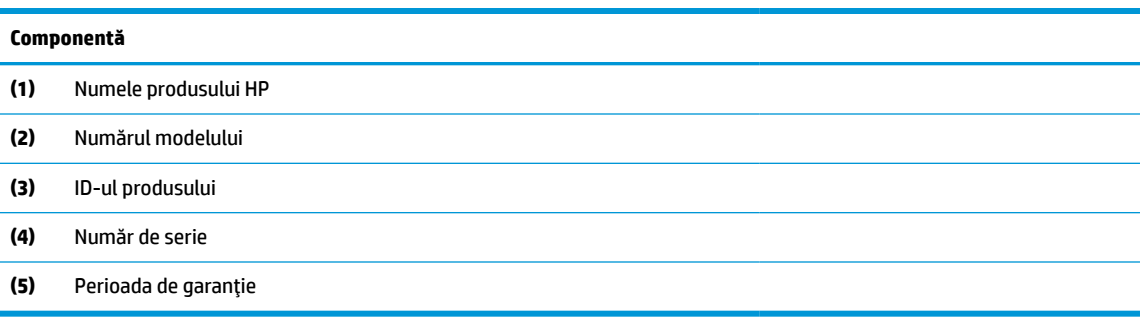

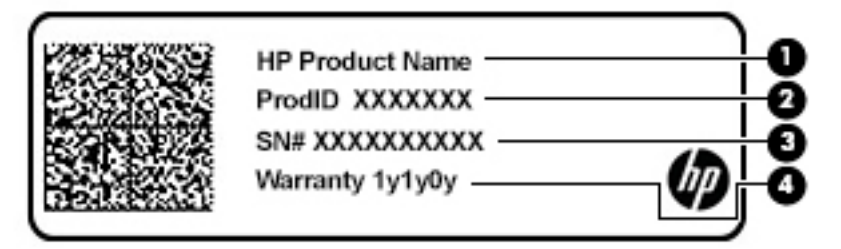

#### **Tabelul 1-10 Componentele etichetei de service**

#### **Componentă**

- **(1)** Numele produsului HP
- **(2)** ID-ul produsului
- **(3)** Număr de serie
- **(4)** Perioada de garantie
- Etichete de reglementare Furnizează informații despre reglementări privind computerul.
- Etichete de certificare wireless Furnizează informaţii despre dispozitive wireless opţionale şi marcajele de aprobare pentru ţările/regiunile în care dispozitivele au fost aprobate pentru utilizare.

# <span id="page-15-0"></span>**2 Navigarea pe ecran**

Puteţi să navigaţi pe ecranul computerului într-unul sau mai multe din următoarele moduri:

- Prin gesturi de atingere direct pe ecranul computerului
- Utilizaţi gesturi de atingere pe zona de atingere

# **Utilizarea zonei de atingere și a gesturilor de atingere**

Zona de atingere vă permite să navigaţi pe ecranul computerului și să controlaţi cursorul utilizând gesturi simple de atingere. Pentru a naviga pe un ecran senzitiv (numai la anumite produse), atingeţi ecranul direct utilizând gesturile descrise în acest capitol.

## **Atingerea**

Utilizaţi gestul de atingere/atingere dublă pentru a selecta sau pentru a deschide un element de pe ecran.

● Indicați un element de pe ecran, apoi atingeți cu un deget suprafața zonei de atingere sau atingeți ecranul pentru a selecta acest element. Atingeţi de două ori pentru a-l deschide.

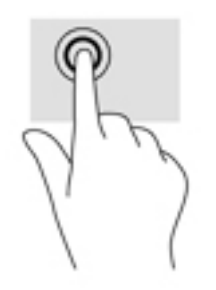

Atingeti cu două degete suprafața zonei de atingere sau atingeți ecranul pentru a evidenția un meniu sensibil la context.

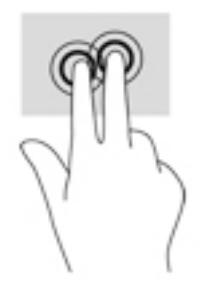

# <span id="page-16-0"></span>**Derulare (numai zona de atingere)**

Derularea este utilă pentru deplasarea în sus, în jos sau în părţile laterale pe o pagină sau pe o imagine. Derularea la stânga sau la dreapta cu două degete va determina derularea ecranului - dacă există mai mult conţinut vizibil în ambele părţi - sau deplasarea înapoi şi înainte prin istoricul browserului Web.

● Puneţi două degete ușor depărtate pe suprafaţa zonei de atingere, apoi glisaţi-le în sus, în jos, la stânga sau la dreapta.

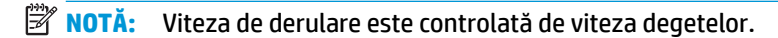

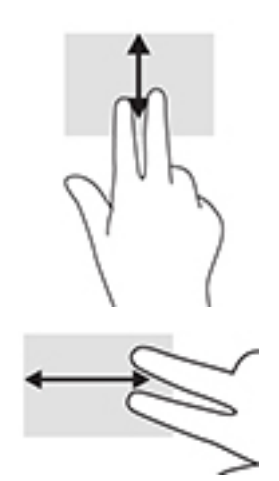

Pentru a derula între filele deschise în Chrome, glisați trei degete la stânga sau la dreapta pe suprafața zonei de atingere.

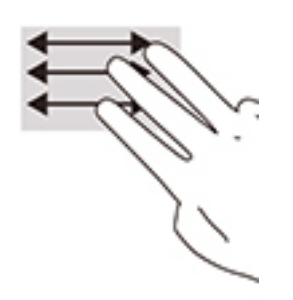

# <span id="page-17-0"></span>**Derularea cu un deget (numai pe ecranul tactil)**

Derularea la stânga sau la dreapta cu un deget va determina deplasarea înapoi şi înainte prin istoricul browserului Web.

- Puneți un deget pe ecranul tactil, iar apoi glisați-l pe ecranul tactil, cu o mișcare la stânga sau la dreapta.
- **W** NOTĂ: Viteza de derulare este controlată de viteza degetelor.

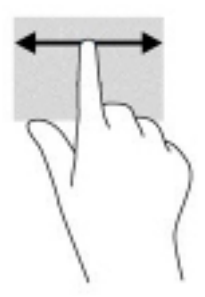

# **Tragerea cu un deget (numai pe ecranul tactil)**

Tragerea în sus cu un deget va determina ascunderea sau afisarea raftului. Raftul contine o listă de comenzi rapide populare pentru aplicaţii, astfel încât să le găsiţi uşor.

● Puneţi degetul pe partea inferioară a ecranului, glisaţi rapid în sus degetul pe o distanţă scurtă, iar apoi ridicati-l.

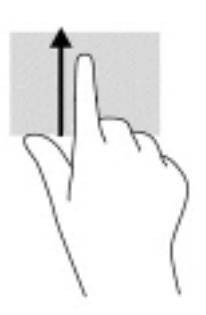

## **Mărirea/micşorarea cu două degete (numai pe ecranul tactil)**

Utilizaţi gestul de mărire/micşorare cu două degete pentru a mări sau a micşora imaginile sau textul.

- Micșorați punând două degete depărtate pe ecranul tactil, apoi apropiindu-le.
- Măriți punând două degete apropiate pe ecranul tactil, apoi depărtându-le.

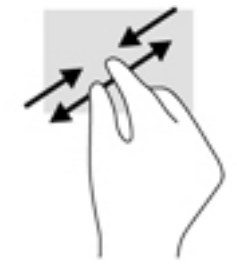

# <span id="page-18-0"></span>**3 Alimentare şi acumulator**

# **Acumulatorul sigilat din fabrică**

Nu puteţi înlocui bateria acestui produs. Scoaterea sau înlocuirea acumulatorului poate afecta acoperirea garanţiei. Dacă un acumulator nu mai poate fi încărcat, contactaţi serviciul de asistenţă. Când un acumulator a ajuns la finalul duratei sale de viaţă, nu îl aruncaţi în acelaşi loc cu deşeurile menajere. Respectaţi legile şi reglementările locale din zona dumneavoastră privind dezafectarea acumulatoarelor.

## **Încărcarea acumulatorului**

- **1.** Conectați adaptorul de c.a. la computer.
- **2.** Verificaţi dacă acumulatorul se încarcă, verificând ledul adaptorului de c.a şi ledul pentru acumulator. Acest led este situat în partea dreapta sau în partea din stânga a computerului, lângă conectorul de alimentare.

#### **Tabelul 3-1 Indicator de stare a încărcării acumulatorului**

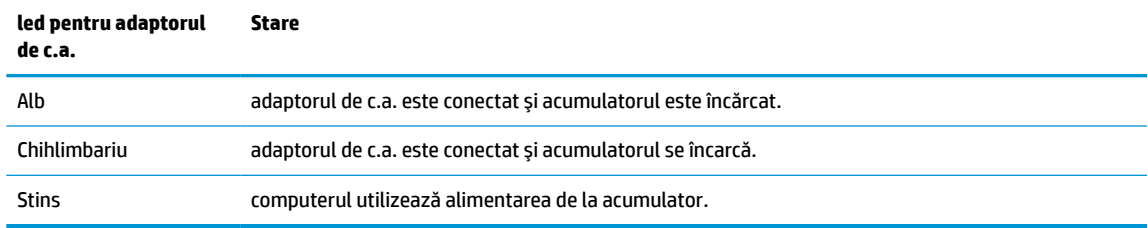

**3.** În timp ce acumulatorul se încarcă, ţineţi adaptorul de c.a. conectat până când ledul adaptorului de c.a. şi ledul pentru acumulator luminează în alb.

# <span id="page-19-0"></span>**4 Imprimarea**

# **Imprimarea**

Utilizaţi una din următoarele metode pentru a imprima de la computer:

- Imprimati din Google Chrome folosind aplicatia HP Print pentru Chrome<sup>™</sup>.
- Imprimați cu serviciul de imprimare de pe Web Google Cloud Print™.
- **NOTĂ:** Dacă utilizaţi HP Print for Chrome, imprimanta nu poate fi înregistrată cu Google Cloud Print.

# **Imprimarea din Google Chrome**

Pentru a imprima din Google Chrome, utilizaţi aplicaţia HP Print for Chrome. Puteţi să instalaţi aplicaţia HP Print for Chrome din magazinul Web Chrome. Pentru mai multe informaţii, consultaţi site-ul Web HP.

- **1.** Accesați [http://www.hp.com/support.](http://www.hp.com/support)
- **2.** În caseta **Search our knowledge library** (Căutare în baza noastră de date), tastați Printing with the HP Print for Chrome App (Imprimare folosind aplicația HP Print pentru Chrome), și apoi urmaţi instrucţiunile de pe ecran.

# **Imprimarea cu serviciul de imprimare de pe Web Google Cloud Print**

Serviciul de imprimare de pe Web Google Cloud Print este un serviciu gratuit, care vă permite să imprimaţi în siguranță documente și fotografii de pe computer. Pentru informații despre condițiile și pașii pentru utilizarea serviciului Google Cloud Print, consultați site-ul web HP.

- **1.** Accesați [http://www.hp.com/support.](http://www.hp.com/support)
- **2.** În caseta **Search our knowledge library** (Căutare în baza noastră de date), tastaţi Connecting and Using Google Cloud Print (Conectarea și utilizarea Google Cloud Print), și apoi urmaţi instrucţiunile de pe ecran.

# <span id="page-20-0"></span>**5 Copierea de rezervă, resetarea şi recuperarea**

# **Copierea de rezervă**

Puteţi efectua copii de rezervă ale datelor pe o unitate flash USB opţională sau pe un card de memorie SD sau prin Google Drive™. Pentru informații detaliate despre crearea unei copii de rezervă, mergeți la [http://www.support.google.com.](http://www.support.google.com)

# **Resetare**

**IMPORTANT:** O resetare la valorile din fabrică șterge toate informațiile de pe unitatea de disc a computerului, inclusiv toate fisierele din folderul Descărcări. Înainte de resetare, asigurati-vă că ati efectuat copierea de rezervă a fisierelor pe o unitate flash USB optională, pe un card de memorie SD sau prin Google Drive. Resetarea la valorile din fabrică nu va şterge fişierele de pe Google Drive sau de pe un dispozitiv de stocare extern.

Este posibil să doriţi să resetaţi computerul în următoarele situaţii:

- Vedeți mesajul "Resetați acest dispozitiv Chrome".
- Aveți probleme cu profilul de utilizator sau cu setările.
- Ați încercat repornirea computerului și acesta tot nu funcționează corect.
- Doriți să schimbați proprietarul computerului.

Pentru a vă reseta computerul:

- **1.** Din meniul **Settings** (Setări), selectaţi **Advanced** (Avansat).
- **2.** Din secţiunea **Powerwash**, selectaţi **Powerwash**.
- **3.** Selectaţi **Restart** (Repornire) și apoi conectaţi-vă folosind contul dvs. Google.
- **X NOTĂ:** Contul cu care vă conectați după ce resetați computerul va fi recunoscut ca și contul proprietarului.
- **4.** Urmaţi instrucţiunile de pe ecran pentru a reseta computerul.
- **5.** După finalizarea resetării, puteţi configura computerul și puteţi verifica dacă problema a fost remediată.

## **Recuperarea**

Când sistemul de operare Chrome (SO) nu funcţionează corect, puteţi efectua o recuperare. O recuperare reinstalează sistemul de operare şi programele software şi restabileşte setările originale din fabrică. Fişierele salvate local şi reţelele salvate sunt şterse pentru toate conturile. Conturile dvs. Google și datele sincronizate cu Google Drive nu sunt afectate de recuperarea de sistem.

**IMPORTANT:** Recuperarea şterge permanent totul de pe unitatea de disc a computerului, inclusiv fişierele descărcate. Dacă este posibil, efectuați copii de rezervă pentru fişiere înainte de a efectua o recuperare pe computer.

<span id="page-21-0"></span>**NOTĂ:** Pentru mai multe informaţii privind efectuarea unei recuperări de sistem pe computerul dvs., consultaţi [http://www.support.google.com.](http://www.support.google.com)

Înainte de a începe procesul de recuperare, aveţi nevoie de următoarele:

- O unitate flash USB sau un card de memorie SD cu o capacitate de 4 GB sau mai mare. Întrucât toate datele sunt șterse de pe acest dispozitiv de stocare la crearea mediului de recuperare, realizaţi o copie de siguranță a tuturor fișierelor de pe dispozitiv înainte de a începe.
- Un computer cu acces la Internet. De asemenea, trebuie să aveți drepturi de administrator pe computer.
- Un adaptor c.a. pentru computer. Computerul trebuie să fie conectat la sursa de c.a. în timpul de recuperare.
- Pe ecranul computerului dvs., se afișează mesajul "Chrome OS lipsește sau este deteriorat". Dacă acest mesaj nu s-a afișat deja:
	- Porniți computerul, țineți apăsată combinația de taste esc+f3, apoi apăsați butonul de alimentare. Computerul repornește iar ecranul afișează mesajul "Chrome OS is missing or damaged" (OS Chrome lipsește sau este corupt).

## **Instalarea utilitarul de recuperare Chromebook**

Utilitarul de recuperare Chromebook™ este o aplicație utilizată pentru a recupera sistemul de operare original și programele software instalate din fabrică. Acest utilitar poate fi instalat din Magazinul Web Chrome pe orice computer.

Pentru a instala utilitarul de recuperare Chromebook:

**▲** Deschide magazinul Web Chrome, căutaţi recuperare chrome, faceţi clic pe **Chromebook Recovery**  Utility din lista de aplicații și urmați instrucțiunile de pe ecran.

## **Crearea suporturilor de recuperare**

Suportul de recuperare este utilizat pentru a recupera sistemul de operare original şi programele software care au fost instalate din fabrică.

Pentru a crea suporturi de recuperare:

**1.** Porniţi un computer cu acces la Internet.

**W** NOTĂ: Trebuie să aveți drepturi de administrator pe computer.

- **2.** Selectaţi pictograma **Lansator**, apoi selectaţi **All Apps** (Toate aplicaţiile).
- **3.** Din fereastra Apps (Aplicaţii), selectaţi **Recovery** (Recuperare) și apoi selectaţi **Get started** (Pornire).
- **4.** Pentru a crea suportul de recuperare, urmaţi instrucţiunile de pe ecran.
	- **MOTĂ:** Toate datele și partițiile de pe suportul de recuperare vor fi șterse. Nu scoateți unitatea flash USB sau cardul de memorie SD decât după finalizarea procesului.

## <span id="page-22-0"></span>**Recuperarea sistemului de operare Chrome**

Pentru a recupera sistemul de operare Chrome pe computerul dvs. utilizând mediul de recuperare creat:

- **1.** Deconectaţi dispozitivele externe conectate la computerul dvs., cuplaţi cablul de alimentare, iar apoi porniți computerul.
- **2.** Pentru a intra în modul de recuperare, ţineţi apăsată combinaţia de taste esc+f3, apoi apăsaţi butonul de alimentare. Atunci când se afișează ecranul "Chrome OS is missing or damaged" (OS Chrome lipsește sau este corupt), introduceţi mediul de recuperare în computer. Procesul de recuperare începe imediat.
- **3.** Asteptați în timp ce Chrome verifică integritatea suportului de recuperare.
	- **W NOTĂ:** Dacă trebuie să revocați recuperarea în timpul procesului de verificare, apăsați și țineți apăsat butonul de alimentare până când computerul se opreşte. Aceasta nu afectează procesul de recuperare a sistemului după finalizarea pasului de verificare.
	- **NOTĂ:** În cazul în care se afişează un mesaj de eroare, poate fi necesar să executaţi din nou utilitarul de recuperare Chrome sau utilizaţi o altă unitate flash USB sau un alt card de memorie SD.
- **4.** Atunci când se afișează mesajul "System Recovery is complete" (Recuperarea sistemului este finalizată), scoateţi mediul de recuperare.

Computerul repornește cu SO Chrome reinstalat.

# **Configurarea computerului, după o resetare sau o recuperare**

După finalizarea unei resetări sau a unei recuperări, efectuaţi procesul de configurare iniţială. Pentru detalii despre configurarea computerului, mergeţi la<http://www.support.google.com>.

# **ștergerea și reformatarea mediului de recuperare**

În timpul procesului de creare a suportului de recuperare, unitatea flash USB sau cardul de memorie SD este formatat ca instrument de recuperare. După ce recuperați sistemul computerului dvs., trebuie să ştergeţi suportul de recuperare dacă doriţi să reutilizaţi unitatea flash USB sau cardul de memorie SD pentru a stoca alte fişiere. Utilizaţi paşii din această secţiune pentru a şterge suportul de recuperare folosind utilitarul de recuperare Chromebook.

- **1.** Selectaţi pictograma **Lansator**, apoi selectaţi **All Apps** (Toate aplicaţiile).
- **2.** În fereastra de aplicaţii, selectaţi **Recovery** (Recuperare).
- **3.** Selectaţi pictograma **Settings** (Setări), apoi selectaţi **Erase recovery media** (Ştergere toate mediile de recuperare).
- **4.** Selectaţi unitatea flash USB sau cardul de memorie SD introdus, selectaţi **Continue** (Continuare) și apoi selectaţi **Erase now** (Ştergere acum).
- **5.** După ștergerea mediului de recuperare, selectaţi **Done** (Finalizare) pentru a închide utilitarul de recuperare Chromebook și apoi scoateţi unitatea flash USB sau cardul de memorie SD.

Mediul este pregătit de formatare cu ajutorul instrumentului de formatare furnizat de sistemul de operare.

# <span id="page-23-0"></span>**6 Mai multe resurse HP**

# **Mai multe resurse HP**

Pentru a localiza resursele care furnizează detalii despre produs, informaţii despre modul de utilizare şi altele, utilizaţi acest tabel.

#### **Tabelul 6-1 Informaţii suplimentare**

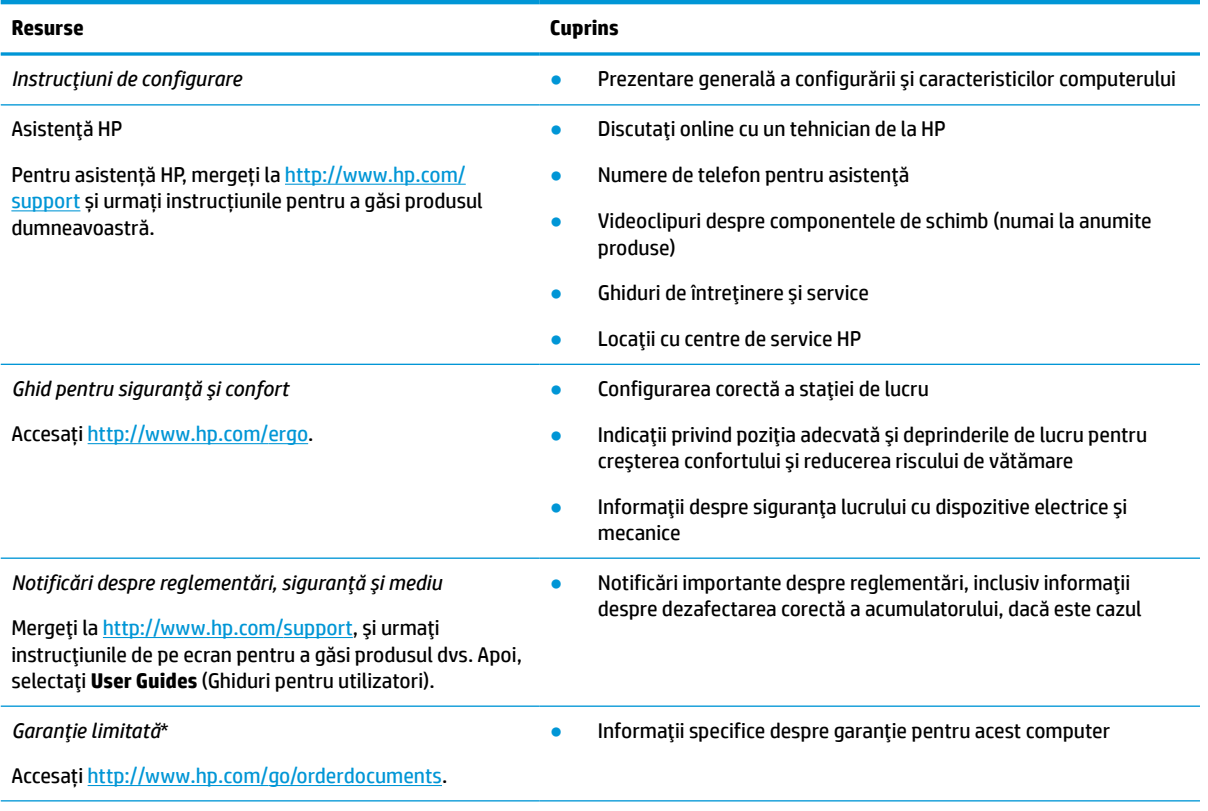

\*În unele ţări sau regiuni, poate fi furnizată o garanţie HP în format imprimat în cutie. Pentru ţările/regiunile în care garanţia nu este furnizată în format imprimat, puteți să solicitați o copie de la [http://www.hp.com/go/orderdocuments.](http://www.hp.com/go/orderdocuments) Pentru produsele cumpărate în Asia Pacific, puteţi scrie companiei HP la adresa POD, PO Box 161, Kitchener Road Post Office, Singapore 912006. Vă rugăm să includeţi numele produsului şi numele, numărul de telefon şi adresa dvs. poştală.

# <span id="page-24-0"></span>**7 Specificaţii**

# **Putere de intrare**

Informaţiile despre alimentare din această secţiune pot fi utile atunci când intenţionaţi să călătoriţi în străinătate cu computerul.

Computerul funcţionează cu curent continuu, care poate fi furnizat de un adaptor de curent alternativ sau de o sursă de alimentare de curent continuu. Sursa de alimentare de c.a. trebuie să aibă tensiunea nominală de 100–240 V, la 50–60 Hz. Deşi computerul poate fi alimentat de la o sursă independentă de curent continuu, trebuie să fie alimentat numai de la un adaptor de c.a. sau de la o sursă de alimentare de c.c. furnizate şi aprobate de HP pentru utilizare cu acest computer.

Computerul poate funcţiona cu curent continuu în cadrul specificaţiilor următoare. Tensiunea şi curentul de funcţionare variază în funcţie de platformă. Tensiunea şi curentul de funcţionare ale computerului pot fi găsite pe eticheta de reglementare.

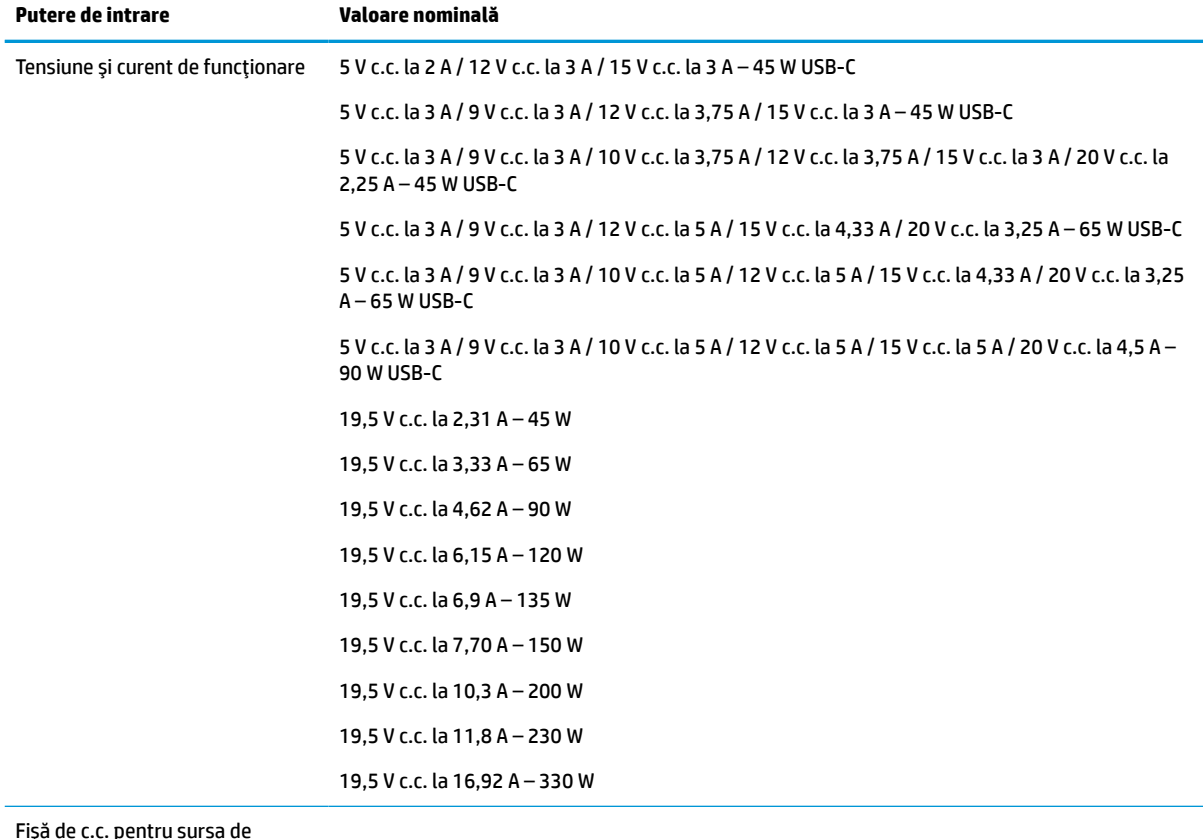

#### **Tabelul 7-1 Specificaţii privind alimentarea de c.c.**

Fişă de c.c. pentru sursa de alimentare HP externă (numai la anumite produse)

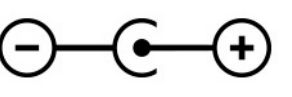

<span id="page-25-0"></span>**NOTĂ:** Acest produs este proiectat pentru sistemele energetice IT din Norvegia, cu tensiune de linie care nu depăşeşte 240 V rms.

# **Mediul de funcţionare**

### **Tabelul 7-2 Specificaţii privind mediul de funcţionare**

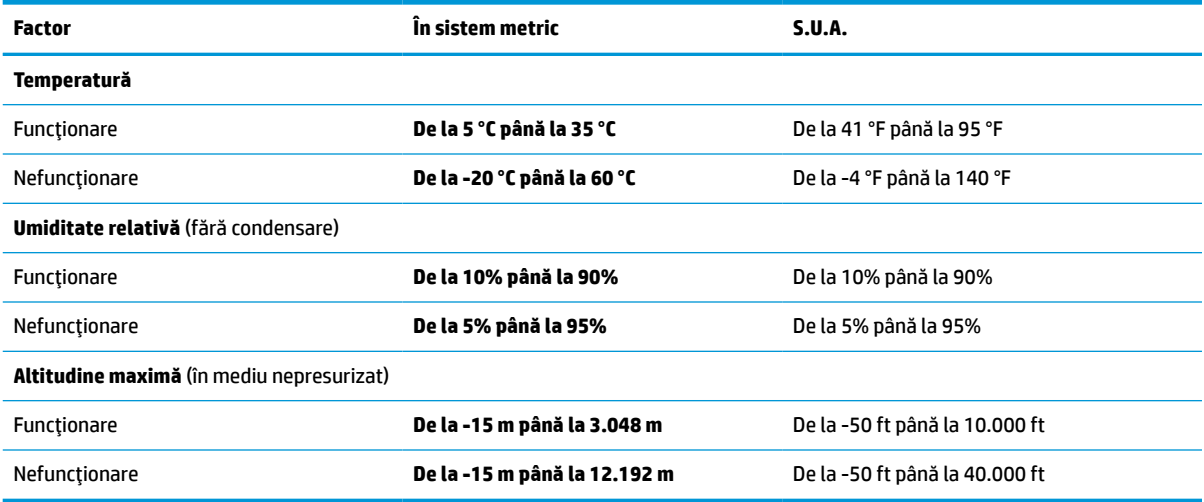

# <span id="page-26-0"></span>**8 Descărcare electrostatică**

Descărcarea electrostatică este eliberarea electricităţii statice când două obiecte intră în contact – de exemplu, şocul pe care îl primiţi când treceţi peste covor şi atingeţi o clanţă de uşă, metalică.

O descărcare de electricitate statică din degete sau din alte conductoare electrostatice poate să deterioreze componentele electronice.

**IMPORTANT:** Pentru a preveni deteriorarea computerului, defectarea unei unități sau pierderea de informaţii, respectaţi aceste măsuri de precauţie:

- Dacă instrucţiunile de scoatere sau de instalare vă îndrumă să deconectaţi computerul, asiguraţi-vă mai întâi că acesta este împământat corect.
- Păstraţi componentele în ambalajul lor de protecţie împotriva energiei electrostatice până când sunteţi pregătit să le instalaţi.
- Evitaţi atingerea pinilor, conductorilor sau circuitelor. Manipulaţi componentele electronice cât mai puţin posibil.
- Utilizați instrumente non-magnetice.
- Înainte de a manevra componente, descărcaţi-vă de electricitatea statică atingând o suprafaţă metalică nevopsită.
- Când scoateți o componentă, puneți-o într-un ambalaj antistatic.

# <span id="page-27-0"></span>**9 Accesibilitate**

# **HP şi accesibilitatea**

Deoarece compania HP lucrează pentru a îmbina diversitatea, includerea şi munca/viaţa în structura companiei, acest lucru este reflectat în tot ceea ce face HP. Compania HP se străduieşte să creeze un mediu cuprinzător, concentrat asupra conectării oamenilor la puterea tehnologiei, în întreaga lume.

## **Găsirea instrumentelor de tehnologie de care aveţi nevoie**

Tehnologia poate dezlănțui potențialul dumneavoastră uman. Tehnologia de asistare elimină barierele și vă ajută să creaţi independenţă la domiciliu, la birou şi în comunitate. Tehnologia de asistare ajută la creşterea, menținerea și îmbunătățirea capabilităților funcționale ale tehnologiei electronice și informaționale. Pentru mai multe informații, consultați Găsirea celei [mai bune tehnologii de asistare,](#page-28-0) la pagina 23.

## **Angajamentul companiei HP**

Compania HP s-a angajat să furnizeze produse şi servicii care sunt accesibile pentru persoanele cu dizabilităţi. Acest angajament stă la baza diversităţii obiectivelor companiei şi contribuie la asigurarea faptului că beneficiile tehnologiei sunt disponibile pentru toţi.

Ţelul companiei HP privind accesibilitatea este de a proiecta, a produce şi a comercializa produse şi servicii care pot fi utilizate efectiv de către oricine, inclusiv de către persoanele cu dizabilităţi, fie ca atare, fie prin intermediul unor dispozitive de asistare.

Pentru a atinge ţelul respectiv, această Politică de accesibilitate stabileşte şapte obiective cheie care ghidează acțiunile companiei HP. Se asteaptă ca toți managerii și angajații de la HP să susțină aceste obiecțive și implementarea acestora, în conformitate cu funcțiile și responsabilitățile lor:

- Creşterea gradului de conştientizare a problemelor de accesibilitate în cadrul companiei HP şi asigurarea instruirii necesare angajaţilor pentru a proiecta, a produce, a comercializa şi a livra produse şi servicii accesibile.
- Dezvoltarea liniilor directoare privind accesibilitatea pentru produse şi servicii şi responsabilizarea grupurilor de dezvoltare a produselor pentru implementarea acestor linii directoare acolo unde este fezabil din punct de vedere competitiv, tehnic și economic.
- Implicarea persoanelor cu dizabilităţi în dezvoltarea liniilor directoare privind accesibilitatea şi în proiectarea şi testarea produselor şi serviciilor.
- Documentarea caracteristicilor de asistare şi disponibilizarea în mod public a informaţiilor despre produsele şi serviciile HP, într-o formă accesibilă.
- Stabilirea relațiilor cu principalii furnizori de tehnologie și soluții de asistare.
- Sprijinirea activităților interne și externe de cercetare și dezvoltare care îmbunătățesc tehnologia de asistare relevantă pentru produsele şi serviciile HP.
- Susținerea și aducerea contribuției la standardele industriale și recomandările pentru accesibilitate.

## <span id="page-28-0"></span>**Asociaţia internaţională a specialiştilor în accesibilitate (International Association of Accessibility Professionals - IAAP)**

IAAP este o asociaţie non-profit concentrată asupra promovării profesiunii dedicate accesibilităţii prin intermediul reţelelor, educaţiei şi certificării. Obiectivul este de a-i ajuta pe specialiştii în accesibilitate să-şi dezvolte şi să-şi perfecţioneze carierele, precum şi să faciliteze integrarea de către organizaţii a caracteristicilor de accesibilitate în produsele şi infrastructura lor.

Ca membră fondatoare, compania HP s-a alăturat pentru a participa, împreună cu alte organizaţii, la promovarea domeniului accesibilităţii. Acest angajament susţine ţelul companiei HP de a proiecta, produce şi comercializa produse şi servicii cu caracteristici de accesibilitate, care pot fi utilizate efectiv de către persoanele cu dizabilităţi.

Asociaţia IAAP va învigora profesiile prin conectarea la nivel global a persoanelor individuale, a studenţilor şi a organizaţiilor pentru a învăţa unii de la alţii. Dacă sunteţi interesat să aflaţi mai multe, accesaţi <http://www.accessibilityassociation.org> pentru a vă alătura comunităţii online, a vă înregistra pentru buletine informative şi a afla despre opţiunile de apartenenţă.

## **Găsirea celei mai bune tehnologii de asistare**

Oricine, inclusiv persoanele cu dizabilităţi sau cu limitări legate de vârstă trebuie să aibă posibilitatea de a comunica, de a se exprima şi de a se conecta cu lumea utilizând tehnologia. Compania HP este dedicată creșterii conștientizării accesibilității pe plan intern și în rândul clienților și partenerilor săi. Indiferent dacă este vorba despre fonturi mari, care sunt simplu de citit, despre recunoaşterea vocii, care vă permite să vă odihniţi mâinile sau despre orice altă tehnologie de asistare care vă ajută într-o situaţie specială, varietatea de tehnologii de asistare face produsele HP mai simplu de utilizat. Cum alegeţi?

### **Evaluarea nevoilor dumneavoastră**

Tehnologia poate dezlănțui potențialul dumneavoastră. Tehnologia de asistare elimină barierele și vă ajută să creaţi independenţă la domiciliu, la birou şi în comunitate. Tehnologia de asistare (TA) ajută la creşterea, mentinerea și îmbunătățirea capabilităților funcționale ale tehnologiei electronice și informaționale.

Puteţi să alegeţi din multe produse cu tehnologie de asistare. Evaluarea dumneavoastră din punct de vedere al nevoilor de accesibilitate vă poate permite să evaluaţi câteva produse, să răspundeţi la întrebări şi să facilitaţi alegerea celei mai bune soluţii pentru situaţia dumneavoastră. Veţi vedea că specialiştii calificaţi să efectueze evaluări ale nevoilor de accesibilitate vin din multe domenii, unii fiind licențiați și autorizați în fizioterapie, în terapie ocupaţională, în patologia vorbirii/limbii şi în alte domenii de expertiză. Alte persoane, care nu sunt autorizate sau licențiate, pot să furnizeze, de asemenea, informații pentru evaluare. Va fi necesar să vă interesaţi în legătură cu experienţa şi domeniul de expertiză al persoanei respective, precum şi despre tariful cerut, pentru a determina dacă aceasta este corespunzătoare pentru nevoile dumneavoastră.

### **Accesibilitate pentru produsele HP**

Următoarele legături furnizează informaţii despre caracteristicile de accesibilitate şi tehnologia de asistare, dacă este cazul, incluse în diferite produse HP. Aceste resurse vă vor ajuta să selectaţi caracteristicile şi produsele specifice cu tehnologie de asistare care corespund cel mai bine situaţiei dumneavoastră.

- [HP Elite x3 Opţiuni de accesibilitate](http://support.hp.com/us-en/document/c05227029) (Windows 10 Mobile)
- PC-uri HP Opțiuni de accesibilitate pentru Windows 7
- [PC-uri HP Opţiuni de accesibilitate pentru Windows 8](http://support.hp.com/us-en/document/c03672465)
- PC-uri HP Optiuni de accesibilitate pentru Windows 10
- Tablete HP Slate 7 Activarea [caracteristicilor de accesibilitate pe tableta HP \(Android 4.1/Jelly Bean\)](http://support.hp.com/us-en/document/c03678316)
- PC-uri HP SlateBook Activarea [caracteristicilor de accesibilitate](http://support.hp.com/us-en/document/c03790408) (Android 4.3, 4.2/Jelly Bean)
- <span id="page-29-0"></span>● PC-uri HP Chromebook – Activarea [caracteristicilor de accesibilitate pe HP Chromebook sau Chromebox](https://support.google.com/chromebook/answer/177893?hl=en&ref_topic=9016892) [\(Chrome OS\)](https://support.google.com/chromebook/answer/177893?hl=en&ref_topic=9016892)
- [Cumpărături HP periferice pentru produsele HP](http://store.hp.com/us/en/ContentView?eSpotName=Accessories&storeId=10151&langId=-1&catalogId=10051)

Dacă aveţi nevoie de asistenţă suplimentară referitoare la caracteristicile de accesibilitate ale produsului dumneavoastră HP, consultați Contactarea serviciului de asistență, la pagina 26.

Legături suplimentare către partenerii şi furnizorii externi care pot oferi asistenţă suplimentară:

- [Informaţii de accesibilitate pentru produsele Microsoft](http://www.microsoft.com/enable) (Windows 7, Windows 8, Windows 10, Microsoft [Office\)](http://www.microsoft.com/enable)
- [Informaţii de accesibilitate pentru produsele Google \(Android, Chrome, Google Apps\)](https://www.google.com/accessibility/)
- [Tehnologii de asistare sortate după tipul de dizabilitate](http://www8.hp.com/us/en/hp-information/accessibility-aging/at-product-impairment.html)
- [Tehnologii de asistare sortate după tipul de produs](http://www8.hp.com/us/en/hp-information/accessibility-aging/at-product-type.html)
- [Furnizori de tehnologii de asistare cu descrierile produselor](http://www8.hp.com/us/en/hp-information/accessibility-aging/at-product-descriptions.html)
- Asociaţia industriei tehnologiilor de asistare [\(Assistive Technology Industry Association ATIA\)](http://www.atia.org/)

# **Standarde şi legislaţie**

## **Standarde**

Secţiunea 508 a standardelor FAR (Federal Acquisition Regulation) a fost creată de Consiliul de acces din SUA (US Access Board) pentru a reglementa accesul la tehnologia de informaţii şi de comunicaţii (TIC) pentru persoanele cu dizabilităţi fizice, senzoriale sau cognitive. Standardele conţin criterii tehnice specifice pentru diverse tipuri de tehnologii, precum și cerințe de performanță care se concentrează asupra capacităților funcționale ale produselor vizate. Criteriile specifice acoperă aplicațiile software și sistemele de operare, informațiile bazate pe web și aplicațiile, computerele, produsele de telecomunicații, video și multimedia, precum şi produsele închise autonome.

### **Ordinul 376 – EN 301 549**

Standardul EN 301 549 a fost creat de Uniunea Europeană în cadrul Ordinului 376 ca bază pentru un set de instrumente online pentru achizițiile publice de produse TIC. Standardul specifică cerințele de accesibilitate funcţională aplicabile pentru produsele şi serviciile TIC, împreună cu o descriere a procedurilor de testare şi a metodologiei de evaluare pentru fiecare cerinţă de accesibilitate.

### **Instrucţiuni de accesibilitate a conţinutului de pe web (Web Content Accessibility Guidelines - WCAG)**

Recomandările privind accesibilitatea conţinutului web (Web Content Accessibility Guidelines - WCAG) din cadrul Iniţiativei de accesibilitate web (Web Accessibility Initiative - WAI) a W3C îi ajută pe proiectanţii şi dezvoltatorii web să creeze site-uri care corespund mai bine cerințelor persoanelor cu dizabilități sau cu limitări legate de vârstă. Recomandările WCAG promovează accesibilitatea la nivelul întregii game de conținut web (text, imagini, audio şi video) şi de aplicaţii web. Recomandările WCAG pot fi testate cu precizie, sunt simplu de înțeles și de utilizat și oferă dezvoltatorilor web flexibilitate pentru a inova. De asemenea, au fost aprobate recomandările WCAG 2.0, ca [ISO/IEC 40500:2012.](http://www.iso.org/iso/iso_catalogue/catalogue_tc/catalogue_detail.htm?csnumber=58625/)

Recomandările WCAG vizează în special barierele întâmpinate la accesarea conţinutului web de către persoanele cu dizabilități vizuale, auditive, fizice, cognitive și neurologice, precum și de către utilizatorii mai vârstnici ai internetului, care au nevoi de accesibilitate. Recomandările WCAG 2.0 definesc caracteristicile conţinutului accesibil:

- <span id="page-30-0"></span>● **Perceptibil** (de exemplu, prin posibilitatea de a asigura alternative de text pentru imagini, subtitluri pentru conţinutul audio, adaptabilitatea prezentărilor şi contrastul culorilor)
- **Operabil** (prin posibilitatea de a asigura accesul la tastatură, contrastul culorilor, temporizarea la operaţiile de intrare, evitarea blocării şi capacitatea de navigare)
- **Inteligibil** (prin posibilitatea de a asigura lizibilitatea, predictibilitatea și asistența la operațiile de intrare)
- **Robust** (de exemplu, prin posibilitatea de a asigura compatibilitatea cu tehnologiile de asistare)

## **Legislaţie şireglementări**

Accesibilitatea la tehnologia informaţiei şi la informaţii a devenit un subiect cu o importanţă legislativă din ce în ce mai mare. Legăturile listate mai jos oferă informaţii despre cele mai importante legi, reglementări şi standarde.

- **[Statele Unite](http://www8.hp.com/us/en/hp-information/accessibility-aging/legislation-regulation.html#united-states)**
- **[Canada](http://www8.hp.com/us/en/hp-information/accessibility-aging/legislation-regulation.html#canada)**
- **[Europa](http://www8.hp.com/us/en/hp-information/accessibility-aging/legislation-regulation.html#europe)**
- **[Marea Britanie](http://www8.hp.com/us/en/hp-information/accessibility-aging/legislation-regulation.html#united-kingdom)**
- **[Australia](http://www8.hp.com/us/en/hp-information/accessibility-aging/legislation-regulation.html#australia)**
- [În întreaga lume](http://www8.hp.com/us/en/hp-information/accessibility-aging/legislation-regulation.html#worldwide)

# **Resurse şi legături utile privind accesibilitatea**

Următoarele organizații pot fi resurse utile pentru informații despre dizabilități și limitări legate de vârstă.

**MOTĂ:** Aceasta nu este o listă exhaustivă. Aceste organizații sunt indicate numai în scopuri informaționale. Compania HP nu îşi asumă nicio responsabilitate pentru informaţiile sau contactele pe care le găsiţi pe Internet. Lista de pe această pagină nu implică niciun gir din partea companiei HP.

## **Organizaţii**

- Asociatia americană a persoanelor cu dizabilități (American Association of People with Disabilities -AAPD)
- Asociația programelor privind legile referitoare la tehnologiile de asistare (The Association of Assistive Technology Act Programs - ATAP)
- Asociaţia persoanelor care suferă de pierderea auzului, din America (Hearing Loss Association of America - HLAA)
- Centrul de asistență tehnică și instruire în tehnologia informației (Informațion Technology Technical Assistance and Training Center - ITTATC)
- **Lighthouse International**
- Asociatia natională a surzilor (National Association of the Deaf)
- Federația națională a nevăzătorilor (National Federation of the Blind)
- Societatea de inginerie şi tehnologie de asistare pentru reabilitare din America de Nord (Rehabilitation Engineering & Assistive Technology Society of North America - RESNA)
- <span id="page-31-0"></span>Telecommunications for the Deaf and Hard of Hearing, Inc. (TDI)
- Inițiativa de accesibilitate web (Web Accessibility Initiative WAI) a W3C

## **Instituţii educaţionale**

- Universitatea de Stat din California, Northridge, Centrul pentru dizabilități (CSUN)
- Universitatea din Wisconsin Madison, Centrul de urmărire
- Universitatea din Minnesota Programul de acomodare la computer

## **Alte resurse privind dizabilităţile**

- Programul de asistenţă tehnică ADA (Americans with Disabilities Act)
- ILO Global Business and Disability Network
- **EnableMart**
- Forumul European pentru Dizabilități (European Disability Forum)
- Rețeaua de acomodare la serviciu (Job Accommodation Network)
- **Microsoft Enable**

## **Legături HP**

[Formularul nostru web de contact](https://h41268.www4.hp.com/live/index.aspx?qid=11387)

Ghid HP pentru siguranță și confort

[Vânzări HP în sectorul public](https://government.hp.com/)

# **Contactarea serviciului de asistenţă**

## **NOTĂ:** Asistenţa este numai în limba engleză.

- În atenția clienților care sunt surzi sau au deficiențe de auz și care au întrebări despre asistența tehnică sau accesibilitatea produselor HP:
	- Utilizaţi TRS/VRS/WebCapTel pentru a apela (877) 656-7058, de luni până vineri, între orele 6 şi 21, Ora regiunii muntoase.
- Clienții care au alte dizabilități sau limitări legate de vârstă și care au întrebări despre asistența tehnică sau accesibilitatea produselor HP, sunt rugaţi să aleagă una din următoarele opţiuni:
	- Apelaţi (888) 259-5707, de luni până vineri, între orele 6 şi 21, Ora regiunii muntoase.
	- Completaţi [Formularul de contact pentru persoane cu dizabilităţi sau limitări legate de vârstă](https://h41268.www4.hp.com/live/index.aspx?qid=11387).

# <span id="page-32-0"></span>**Index**

## **A**

accesibilitate [22](#page-27-0) acumulator indicator luminos [1,](#page-6-0) [2](#page-7-0) încărcare [13](#page-18-0) sigilat din fabrică [13](#page-18-0) antene WLAN, identificare [4](#page-9-0) asistenţă [18](#page-23-0) asistență pentru clienți, accesibilitate [26](#page-31-0) Asociaţia internaţională a specialiştilor în accesibilitate [23](#page-28-0)

### **B**

butoane alimentare [3](#page-8-0) volum [1](#page-6-0) buton de alimentare, identificare [3](#page-8-0) buton de volum, identificare [1](#page-6-0)

## **C**

cameră, identificare [4](#page-9-0) călătoria cu computerul [9](#page-14-0) cititor de carduri de memorie MicroSD, identificare [3](#page-8-0) componente afişaj [4](#page-9-0) difuzoare [5](#page-10-0) partea dreaptă [1](#page-6-0) partea inferioară [8](#page-13-0) partea stângă [2](#page-7-0) conector, alimentare [1,](#page-6-0) [2](#page-7-0) conector de alimentare, identificare [1](#page-6-0), [2](#page-7-0) Conector de alimentare şi port USB Type-C, identificare [1,](#page-6-0) [2](#page-7-0) copiere de rezervă [15](#page-20-0)

### **D**

derulare gest de atingere [11](#page-16-0) descărcare electrostatică [21](#page-26-0) difuzoare, identificare [5](#page-10-0) dispozitiv WLAN [9](#page-14-0)

### **E**

ecran de blocare, identificare [7](#page-12-0) etichetă Bluetooth [9](#page-14-0) etichetă de certificare wireless [9](#page-14-0) etichetă WLAN [9](#page-14-0) etichete Bluetooth [9](#page-14-0) certificare wireless [9](#page-14-0) număr de serie [8](#page-13-0) reglementare [9](#page-14-0) service [8](#page-13-0) WLAN [9](#page-14-0) etichete service, localizare [8](#page-13-0) evaluarea nevoilor de accesibilitate [23](#page-28-0)

### **G**

gest de derulare pe ecranul tactil [12](#page-17-0) gest de mărire/micşorare cu două degete pe ecranul tactil [12](#page-17-0) gest de tragere pe ecranul tactil [12](#page-17-0) gesturi de atingere [10](#page-15-0) gesturi de atingere, derulare [11](#page-16-0) gesturi pe ecranul tactil derulare cu un deget [12](#page-17-0) mărire/micşorare cu două degete [12](#page-17-0) tragere cu un deget [12](#page-17-0)

### **I**

imprimare [14](#page-19-0) indicatoare luminoase adaptor de c.a. și acumulator [1](#page-6-0), [2](#page-7-0) cameră [4](#page-9-0) informaţii despre reglementări etichetă de reglementare [9](#page-14-0) etichete de certificare wireless [9](#page-14-0)

### **L**

led de alimentare, identificare [3](#page-8-0) led pentru adaptorul de c.a. [1](#page-6-0), [2](#page-7-0) led pentru cameră, identificare [4](#page-9-0) leduri, alimentare [3](#page-8-0)

lumină fundal tastatură, identificare [7](#page-12-0)

### **M**

mediu de funcționare [20](#page-25-0) microfon intern, identificare [4](#page-9-0) mufă căşti (ieşire audio) [2](#page-7-0) mufă ieşire audio (căşti), identificare [2](#page-7-0) mufă intrare audio (microfon), identificare [2](#page-7-0) mufă microfon (intrare audio), identificare [2](#page-7-0) mufe ieşire audio (căşti) [2](#page-7-0) intrare audio (microfon) [2](#page-7-0)

### **N**

număr de serie, computer [8](#page-13-0) nume şi cod produs, computer [8](#page-13-0)

### **O**

orificii de ventilaţie, identificare [8](#page-13-0)

### **P**

Politica de asistare a companiei HP [22](#page-27-0) porturi Conector de alimentare şi port USB Type-C [1](#page-6-0), [2](#page-7-0) Port USB SuperSpeed cu HP Sleep and Charge [1](#page-6-0) Port USB SuperSpeed cu HP Sleep and Charge [1](#page-6-0) putere de intrare [19](#page-24-0)

## **R**

recuperare, efectuare [15](#page-20-0) recuperare sistem Sistemul de operare Chrome [17](#page-22-0) suporturi de recuperare [16](#page-21-0) Utilitar de recuperare Chromebook [16](#page-21-0) resetare [15](#page-20-0) resurse [18](#page-23-0)

resurse, accesibilitate [25](#page-30-0)

### **S**

Secţiunea 508 - standarde de accesibilitate [24](#page-29-0) slot pentru cablu de siguranţă, identificare [1](#page-6-0) sloturi, cititor de carduri de memorie microSD [3](#page-8-0) standarde şi legislaţie, accesibilitate [24](#page-29-0) suport de recuperare ştergere [17](#page-22-0) suporturi de recuperare creare [16](#page-21-0) suprafața zonei de atingere, identificare [5](#page-10-0)

## **T**

TA (tehnologie de asistare) găsire [23](#page-28-0) scop [22](#page-27-0) tasta de acţiune Creşteţi luminozitatea [7](#page-12-0) tasta de acțiune Creșteți volumul [7](#page-12-0) tasta de acţiune Dezactivaţi sunetul [7](#page-12-0) tasta de acțiune Ecran complet [7](#page-12-0) tasta de acţiune Fereastra următoare [7](#page-12-0) tasta de acţiune Înainte [7](#page-12-0) tasta de acţiune Înapoi [6](#page-11-0) tasta de acţiune Reduceţi luminozitatea [7](#page-12-0) tasta de acţiune Reduceţi volumul [7](#page-12-0) tasta de acțiune Reîncărcați [7](#page-12-0) tasta esc, identificare [6](#page-11-0) tastă de căutare, identificare [6](#page-11-0) taste căutare [6](#page-11-0) esc [6](#page-11-0) taste de acțiune [6](#page-11-0) anulare volum [7](#page-12-0) creşteţi luminozitatea [7](#page-12-0) creşteţi volumul [7](#page-12-0) ecran complet [7](#page-12-0) fereastra următoare [7](#page-12-0) identificare [6](#page-11-0) înainte [7](#page-12-0) înapoi [6](#page-11-0)

reduceţi luminozitatea [7](#page-12-0) reduceţi volumul [7](#page-12-0) reîncărcaţi [7](#page-12-0) tehnologie de asistare (TA) găsire [23](#page-28-0) scop [22](#page-27-0)

#### **U**

Utilitar de recuperare Chromebook, instalare [16](#page-21-0)

### **Z**

zona de atingere și gesturi de atingere, atingere [10](#page-15-0)